## Using Fiber with Wireless Press Box (WPB1)

Use the following steps to set up and connect your press box system to your sideline system via stadium fiber.

1. Make connections as shown below. (These connections should also be made for the sideline system.)

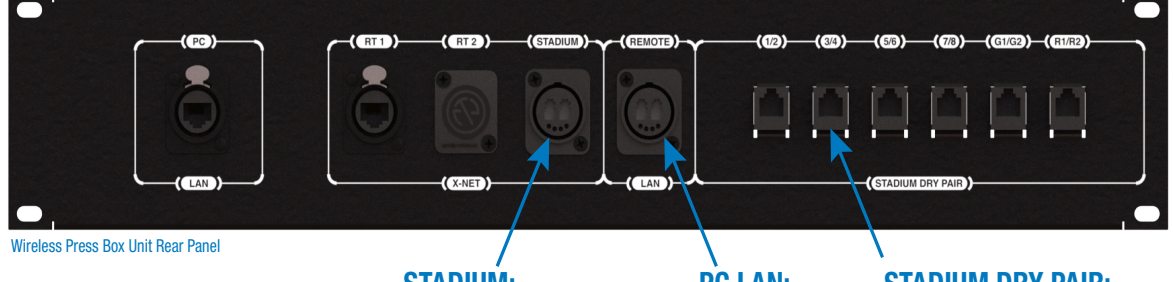

STADIUM: Fiber for X-Net

PC LAN: Fiber for X-Ware PC STADIUM DRY PAIR: Ports 1–6 for Backup

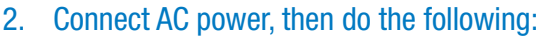

A. Power on the wireless press box unit's Uninterruptible Power Supply (UPS). This will provide necessary power to Press Box Radio Transceivers (RTs) before they are configured.

COACHCOMM

SYSTEM

- B. Power on the **sideline** Control Units (CUs) if not already on. Select Home or Away and allow the CCF to load.This will configure the Press Box RTs.
- C. Power on the press box CUs. Select Home or Away and allow the CCF to load. **Do not** power these CUs on before the sideline CUs. These CUs, in combination with dry pair stadium wiring, serve as a backup and will be on standby.

Fiber Workflow Reminders:

- Power on the sideline CUs first, then the press box CUs.
- The RPs' active pairing should be to the secondary (bottom) sideline CU.
- X-Ware access will be a remote connection to the sideline system's X-Ware.
- D. Power on the press box Radio Packs (RPs). Verify that the RPs' log in and their active pairing is to the sideline CU. *Note: Press box RPs should be paired to both the secondary (bottom) sideline CU and the primary (top) press box CU.* 
	- *Tip: RPs with dual pairing can switch the active pairing between Control Units with this shortcut: Hold down both Function buttons for 5 seconds.*
- 3. Connect to X-Ware.
	- A. Power on the press box tablet.
	- B. Launch the screen-sharing software to remotely access the sideline PC.
	- C. Launch the sideline X-Ware (if not already running).
- 4. Test operation of the press box RPs.
- 5. CoachComm recommends also connecting, dry-pair testing, nulling, and audio testing your dry-pair RJ-14 connections so they'll be on standby in the event an issue occurs with fiber during the game.
- 6. You may also connect your wired BeltPacks to the Wired Interface Panel as an additional backup option in the event that wireless communications are disrupted.
- 7. After the game, power off and stow away X-System wireless press box components.

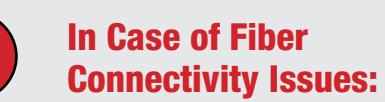

• Disconnect Press box and Stadium fiber connections.

!

!

- Switch the active pairing to the press box CUs with this shortcut: Hold down both Function buttons for 5 seconds.
- Close the Remote Software on the press box tablet and open X-Ware.

## Using Dry Pair with Wireless Press Box (WPB1)

Use the following steps to set up and connect your press box system to your sideline system via stadium dry pair connections.

1. Make connections as shown below.

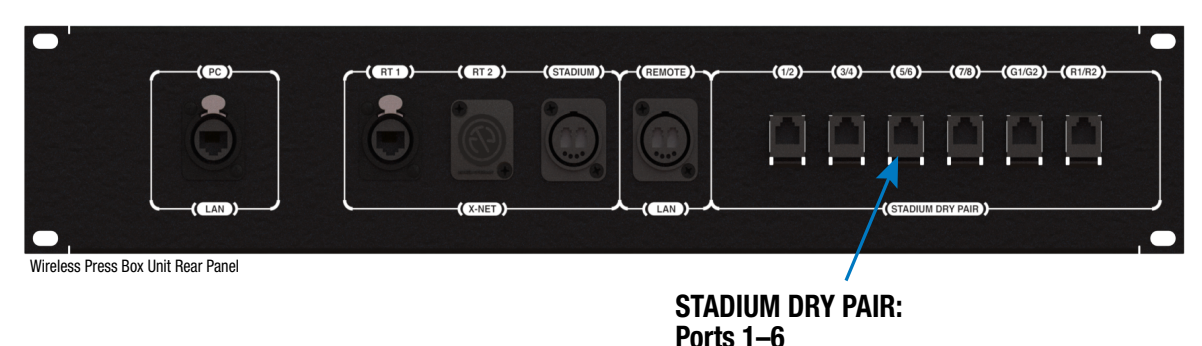

- 2. Connect AC power for the wireless press box, then do the following:
	- A. Power on the wireless press box unit's Uninterruptible Power Supply (UPS).
	- B. Power on the **press box** Control Units (CUs). Select Home or Away and allow the CCF to load. This will configure the Press Box Radio Transceivers (RTs).
	- C. Power on the press box Radio Packs (RPs). Verify that the RPs' active pairing is to the press box CU.
		- *Note: Press box RPs should be paired to both the secondary (bottom) sideline CU and the primary (top) press box CU.*
		- *Tip: RPs with dual pairing can switch the active pairing between Control Units with this shortcut: Hold down both Function buttons for 5 seconds.*
- 3. Connect to X-Ware.
	- A. Power on the press box tablet, then launch X-Ware.
- 4. Access each CU's menu (Wired Settings > Intercom Settings) and verify that all 2-Wire ports are set to AudioCom ("A-C").
- 5. If desired, connect your backup wired BeltPacks for all users to the Wired Interface Panel.
	- A. Power on wired BeltPacks and make sure TALK buttons are off.
- 6. Perform the dry pair test and auto-null all of the lines from the press box using X-Ware's Conference view (under the System Settings menu).

*IMPORTANT: Do not auto-null the sideline CUs and press box CUs at the same time.* 

- 7. Test operation of the press box RPs.
- 8. After the game, power off and stow away X-System wireless press box components.

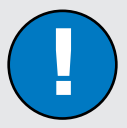

## Dry Pair Workflow Reminders:

- The Press Box CUs will be turned on and will configure the Press Box RTs.
- The RPs' active pairing should be to the primary (top) press box CU.
- X-Ware will control the press box CUs, and it will operate separately from the sideline system's X-Ware.

CoachComm

205 Technology Parkway Auburn, Alabama 36830

www.coachcomm.com Phone 1.800.749.2761

Fax 1.888.329.2658

While CoachComm makes every attempt to maintain the accuracy of the information contained in this document, this information is subject to change without notice. Please check our website for the latest system specifications and certifications. Copyright © 2019-2023 CoachComm LLC. All rights reserved. CoachComm X-System® is a trademark of CoachComm LLC. All other trademarks are property of their respective owners. Document Reference: D0000494\_D